### POZNAN UNIVERSITY OF TECHNOLOGY ACADEMIC JOURNALS No 75 Electrical Engineering 2013

Marcin KOWOL\* Piotr MYNAREK\* Janusz KOŁODZIEJ\*

# **ZASTOSOWANIE ŚRODOWISKA LABVIEW W BADANIACH SILNIKÓW Z MAGNESAMI TRWAŁYMI**

W artykule przedstawiono system akwizycji i monitorowania danych, który został zbudowany w oparciu o środowisko LabVIEW z wykorzystaniem technologii wirtualnych przyrządów. System ten umożliwia wizualizację, rejestrację, analizę oraz przetwarzanie sygnałów analogowych i cyfrowych. Aplikacja została przygotowana pod kątem badań wypływu temperatury na magnesy trwałe, a tym samym na pracę silnika synchronicznego z magnesami trwałymi

#### **1. WSTĘP**

 Rosnące wymagania w zakresie projektowania przetworników elektromechanicznych determinują nieustający rozwój prac badawczych dotyczących modelowania zjawisk elektromagnetycznych jak i cieplnych w maszynach elektrycznych. Wraz z rozwojem technologii informatycznych oraz wzrostem mocy obliczeniowej, projektanci coraz powszechniej korzystają z narzędzi szybkiego prototypowania. Nieodzownym elementem badań jest weryfikacja pomiarowa [3, 6]. Sprawdzenie poprawności złożonych modeli numerycznych wymaga jednoczesnego monitorowania wielu wielkości fizycznych na obiekcie rzeczywistym. W obecnej chwili na rynku dostępna jest szeroka gama aparatury pomiarowej, jednak synchronizowany pomiar wielu wielkości fizycznych wiąże się z dużymi problemami technicznymi. Rozwiązaniem tego problemu jest zastosowanie komputera pozwalającego na obsługę oraz synchronizację kilku kart pomiarowych [1, 4]. Korzyści, jakie wynikają z zastosowania komputera przemysłowego wyposażonego w nowoczesne karty pomiarowe oraz odpowiedniego środowiska programistycznego, skłoniły autorów do wykonania kompleksowego systemu pomiarowego.

### **2. ŚRODOWISKO LABVIEW**

LabVIEW (Laboratory Virtual Instrument Engineering Workbench) jest graficznym środowiskiem programowania, które przeznaczone jest do tworzenia

\_\_\_\_\_\_\_\_\_\_\_\_\_\_\_\_\_\_\_\_\_\_\_\_\_\_\_\_\_\_\_\_\_\_\_\_\_\_\_\_\_\_

<sup>\*</sup> Politechnika Opolska.

aplikacji związanych z akwizycją danych, sterowaniem i testowaniem [1, 2, 7]. Narzędzie to umożliwia szybkie nawiązanie komunikacji z urządzeniami pomiarowymi i sterującymi, przetwarzanie i analizowanie danych oraz udostępnianie wyników [5]. Programy stworzone w LabVIEW nazywane są bardzo często wirtualnymi przyrządami (virtual instruments - VI). Struktura tego środowiska składa się z trzech zintegrowanych części: panelu czołowego (Front Panel), diagramu (Block Diagram) oraz ikony/konektora. Panel czołowy jest graficznym interfejsem, na którym rozmieszczone są kontrolki do zadawania wartości zmiennych oraz wskaźniki służące do wyświetlania wyników. Diagram zawiera źródło kodu programu w postaci bloków funkcyjnych połączonych ze sobą przewodami, natomiast ikona jest graficzną reprezentacją wirtualnego przyrządu posiadającą dodatkowo złącze wejść i wyjść [5].

#### **3. KONFIGURACJA SPRZĘTU POMIAROWEGO**

W celu zrealizowania zadania skonfigurowano sprzęt pomiarowy składający się z kontrolera NI PXIe-8130 oraz kart pomiarowych typu PXI-6133 i PXIe-4353 (rys. 1). Najważniejsze parametry zastosowanych kart pomiarowych zestawiono poniżej w tabelach.

| Liczba różnicowych wejść analogowych              |                               |
|---------------------------------------------------|-------------------------------|
| Rozdzielczość przetwarzania dla wejść analogowych | $14 \text{ bity}$             |
| Częstotliwość próbkowania (na kanał)              | $do$ 2,5 $MS/s$               |
| Liczba zakresów napięcia wejściowego              |                               |
| Linie wejść/wyjść cyfrowych                       | 8 ( <i>a</i> ), 10 <i>MHz</i> |
| Liczba liczników/generatorów impulsów             | 2(24 bit)                     |

Tabela 1. Wybrane parametry karty pomiarowej NI PXI-6133

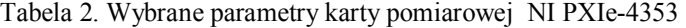

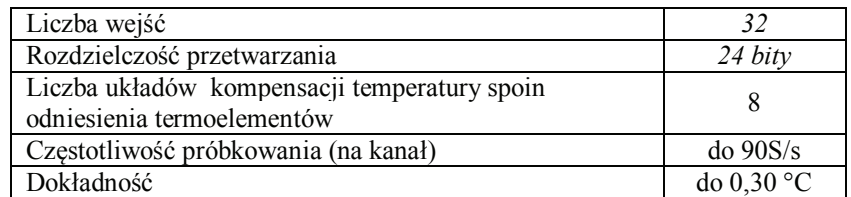

Tak przygotowany system za pomocą karty pomiarowej PXI-6133 pozwala na rejestrację wartości chwilowych i skutecznych napięć i prądów w każdej z faz maszyny, rejestrację prędkości obrotowej oraz momentu obciążenia. Próbki sygnałów analogowych i cyfrowych wysyłane są do karty pomiarowej poprzez panel BNC-2120. Dodatkowo w celu zabezpieczenia przed uszkodzeniem systemu pomiarowego wszystkie sygnały zostały odseparowane galwanicznie od badanego

obiektu. Do pomiaru temperatury w wybranych przez autorów punktach pomiarowych, zastosowano dedykowaną profesjonalną 32 kanałową kartę PXIe-4353. Sygnały doprowadzone są do karty za pośrednictwem terminalu NI TB-4353 który jest wyposażony w układ kompensacji temperatury spoin odniesienia termoelementów (*cold-junction compensation*). Dodatkowo temperaturę wirnika monitorowano za pomocą pirometru zamontowanego w pokrywie silnika, przy założeniu jednakowej temperaturze całej objętości wirnika.

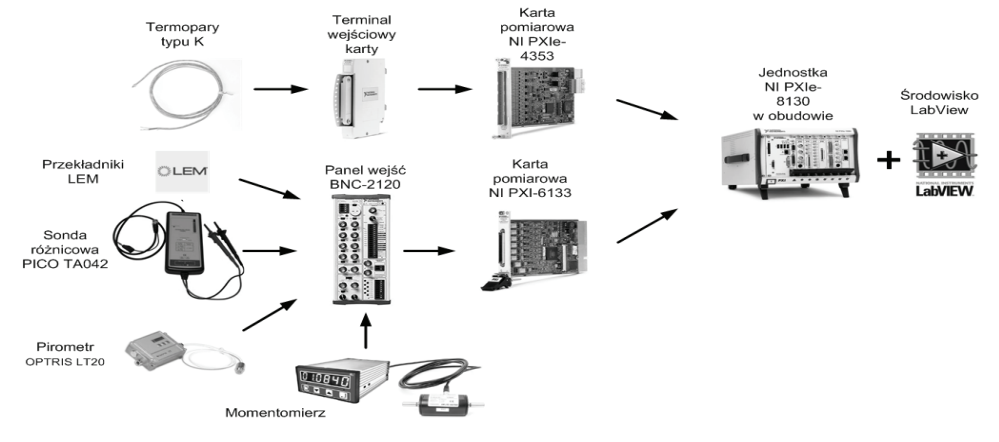

Rys. 1. Struktura systemu akwizycji danych

## **4.APLIKACJA DO AKWIZYCJI DANYCH WIELKOŚCI ELEKTROMECHANICZNYCH I CIEPLNYCH**

Głównym zadaniem aplikacji jest rejestracja oraz analiza wybranych wielkości elektromechanicznych i cieplnych. Wielkości te są niezbędne do weryfikacji poprawności modeli matematycznych.

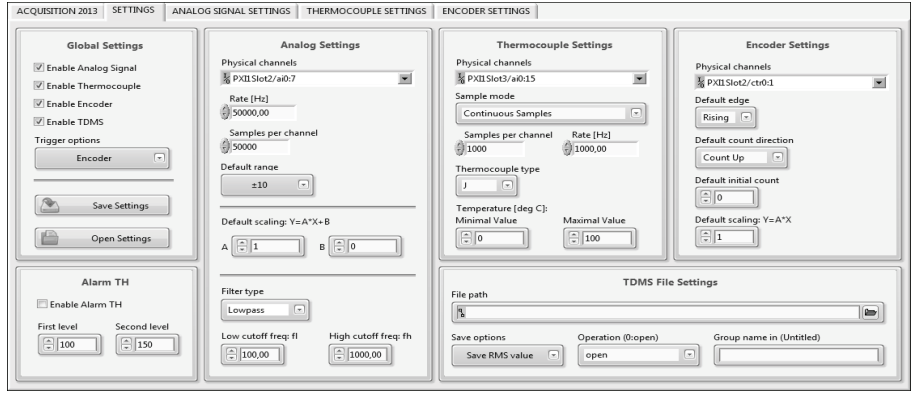

Rys. 2. Fragment interfejsu użytkownika

Opracowany interfejs użytkownika składa się z kilku zakładek (rys. 2). Pozwala on na wybór liczby kanałów pomiarowych oraz ich pełną konfigurację. W wersji podstawowej umożliwia użytkownikowi skorzystanie z ośmiu kanałów analogowych, dwóch liczników oraz szesnastu kanałów do pomiaru temperatury. Liczba wejść pomiarowych systemu wynika z założonych celów badawczych i nie stanowi ograniczenia do rozbudowy aplikacji o kolejne kanały pomiarowe. Aplikacja pozwala również na monitorowanie wszystkich mierzonych wielkości on-line.

Program został zbudowany w oparciu o standardową maszynę stanu (*State Machines*), składającą się z pętli *While Loop*, rejestru przesuwnego, struktury wyboru *Case* oraz stałej enumerycznej określającej dany stan (rys. 3). Zasada działania maszyny stanu polega na wyborze w sposób programowy lub przez użytkownika danego stanu, który może prowadzić do kolejnego stanu. Zastosowana struktura pozwala również na łatwą rozbudowę aplikacji poprzez dodanie nowych stanów poszerzających funkcjonalność działania programu oraz zapewnia przejrzystość kodu programu.

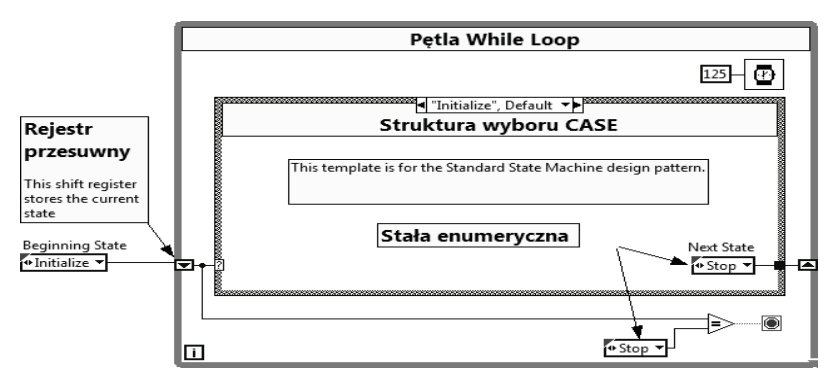

Rys. 3. Struktura standardowej maszyny stanu w środowisku LabVIEW

 W realizowanym zadaniu zdefiniowano siedem podstawowych stanów, które zestawiono w tabeli 3, natomiast sposób ich realizacji zilustrowano na rysunku 4.

| Nr    | Opis stanu                                                            |
|-------|-----------------------------------------------------------------------|
| stanu |                                                                       |
|       | ustawienie domyślnych wartości i parametrów kontrolek oraz wskaźników |
|       | stan oczekiwania na zdefiniowane zdarzenie na panelu czołowym         |
| 3     | wczytanie pliku konfiguracyjnego                                      |
|       | "uzbrojenie" procesu pomiarowego                                      |
|       | pomiar wybranych wielkości elektromechanicznych i cieplnych           |
|       | zatrzymanie procesu pomiarowego                                       |
|       | Zamkniecie aplikacji                                                  |

Tabela 3. Zdefiniowane stany maszyny

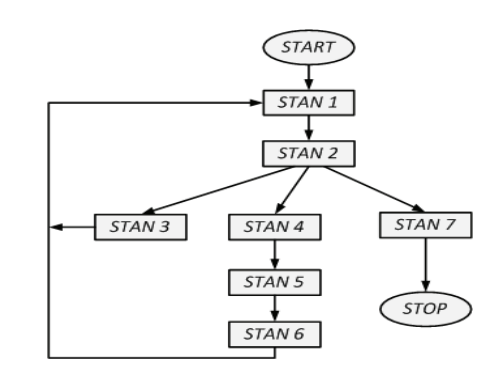

Rys. 4. Schemat blokowy aplikacji

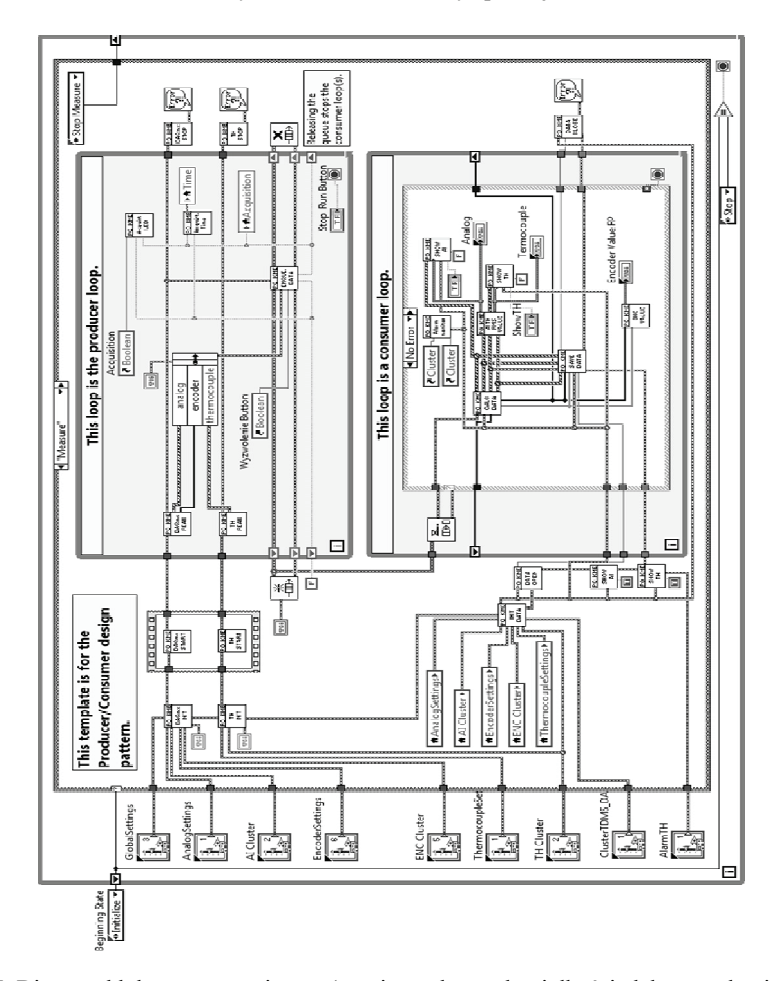

Rys. 5. Diagram blokowy stanu piątego (pomiar wybranych wielkości elektromechanicznych i cieplnych)

Najważniejszą rolę w programie pełni stan piąty, który odpowiedzialny jest za pomiar, wizualizację oraz zapis danych wybranych sygnałów analogowych i cyfrowych. Diagram blokowy wyżej wymienionego stanu pokazano na rysunku 5. W tym przypadku zastosowano architekturę *Producenta/Konsumenta* (*producer/consumer design pattern*), która opiera się na dwóch równolegle działających pętlach *While Loop*. Pierwsza pętla *Producenta* odpowiedzialna jest za wykonanie pomiaru, natomiast pętla *Konsumenta* odpowiedzialna jest za analizę, wizualizację oraz zapis danych do pliku z rozszerzeniem TDMS (*Technical Data Management Streaming*). Przekazywanie danych pomiędzy tymi pętlami odbywa się za pomocą mechanizmu kolejki.

#### **5.PODSUMOWANIE**

 Opracowany system pomiarowy pozwala na rejestrację sygnałów analogowych z dużą częstotliwością próbkowania oraz umożliwia wykonanie dokładniej analizy stanu pracy badanego przetwornika elektromechanicznego. W celu sprawdzenia poprawności działania zbudowanego przez autorów systemu akwizycji danych przeprowadzono testy na silniku synchronicznym z magnesami trwałymi (PMSM) o rozruchu częstotliwościowym i mocy Pn=2 kW. Testy przeprowadzono w różnych stanach pracy badanej maszyny. Poniżej przedstawiono na rys. 6-8 przykładowe zarejestrowane przebiegi wielkości elektrycznych oraz przyrosty temperatury w wybranych punktach pomiarowych.

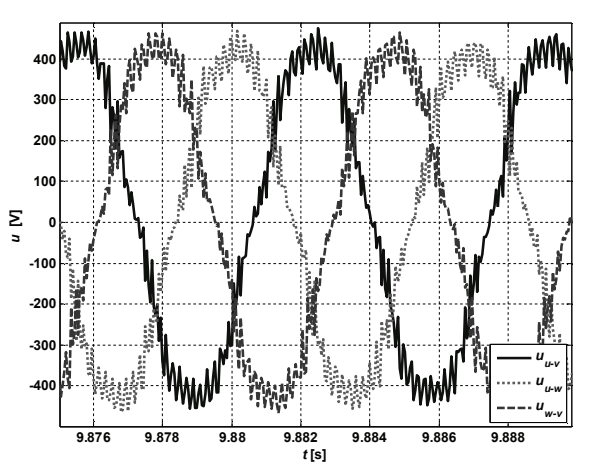

Rys. 6. Przykładowe przebiegi napięć po scałkowaniu na biegu jałowym,  $n<sub>N</sub>=2200$  obr/min

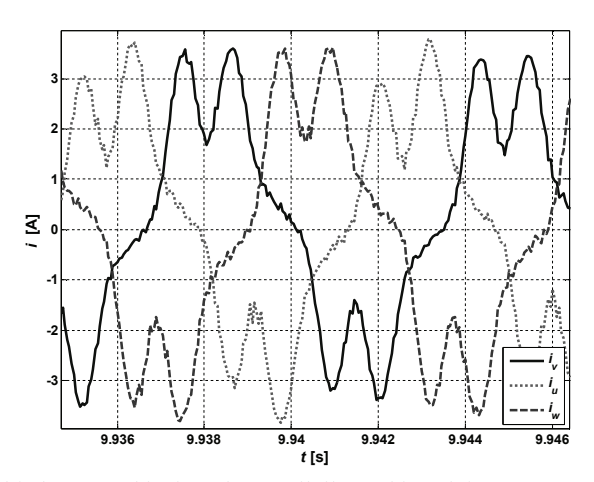

Rys. 7. Przykładowe przebiegi prądów w silniku na biegu jałowym,  $n_N$ =2200 obr/min

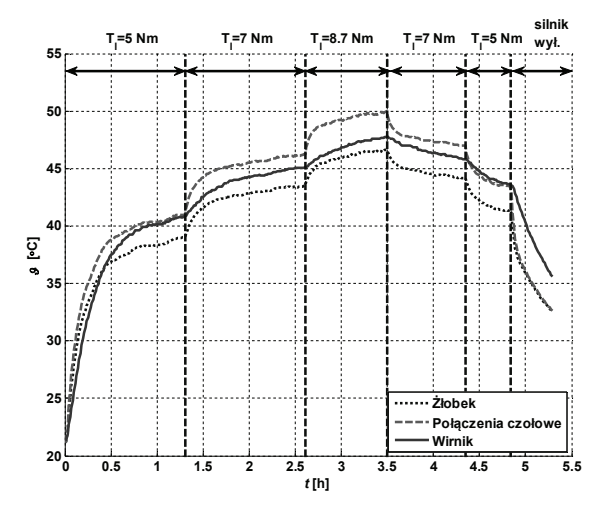

Rys. 8. Przyrosty temperatur w wybranych punktach pomiarowych w zmiennych warunkach obciążenia przy  $n<sub>N</sub>=2200$  obr/min

Zarejestrowane przebiegi można zapisać w postaci pliku tekstowego, co pozwala na analizę otrzymanych wyników za pomocą innych narzędzi informatycznych. Przedstawiony system stanowi efektywne narzędzie pomiarowe. Architektura oprogramowania została zbudowana w oparciu o standardowe techniki programowania w środowisku LabVIEW, dzięki czemu kod źródłowy jest czytelny dla innych programistów, chcących rozbudować aplikację o kolejne funkcjonalności.

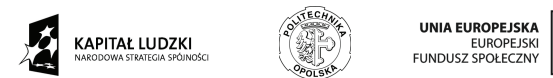

*Piotr Mynarek jest stypendystą projektu Stypendia doktoranckie - inwestycja w kadrę naukową województwa opolskiego współfinansowanego przez Unię Europejską w ramach Europejskiego Funduszu Społecznego* 

### **LITERATURA**

- [1] Baltaci K., Yildiz F., NI LabView data acquisition system design using hydrogen fuel cell. Application of Information and Communication Technologies, Baku, 2009.
- [2] Hua Z., Application of LabVIEW in the design of data acquisition and signal processing system of mechanical vibration. International Conference on Mechatronic Science, Electric Engineering and Computer, Jilin, China, 2011, pp.2551-2554.
- [3] Jagadeesh Chandra A. P., Venugopal C. R., Novel Design Solutions for Remote Access, Acquire and Control of Laboratory Experiments on DC Machines. IEEE Transactions on Instrumentation and Measurement, vol. 61, no. 2, February 2012, pp. 349-357.
- [4] Jie C., Ru L., Xiangdong L., Zhen Ch., Kai T., Mengye G., Research on synchronous data acquisition and remote monitoring techniques in the valve test system. Control Conference (CCC), 2010 29th Chinese, pp. 5717-5721.
- [5] NATIONAL INSTRUMENTS; LabVIEW: User manual; November 2003 Edition.
- [6] Sun J.,Wang Y., Bai F., Sun F., Design of transient characteristic measuring system for switched reluctance drive based on LabVIEW. Interactional Conference on Measurement, Information and Control (MIC) Harbin, China, 2012, pp. 278-281.
- [7] Zhigao H., Mingbao X., Xiaojun Z., Research for rotor monitoring system based on virtual instrument technology. The 6th International Conference on Computer Science & Education (ICCSE 2011), Singapore, 2011, pp. 508-511.

#### **APPLICATION OF LABVIEW ENVIRONMENT FOR PERMANENT MAGNET SYNCHRONOUS MOTOR TESTING**

The paper presents a dedicated data acquisition and monitoring system based on the LabView environment using virtual instruments technology. The software allows the visualization, registration, processing and analysis of many analog signals received from the sensors. The prepared application is used especially for the analysis of the thermal processes and their influence on the permanent magnets synchronous motor performance characteristics.